# **DATA LOGGER EXPANSÍVEL (REGISTRO DE DADOS) MODELO: DL3**

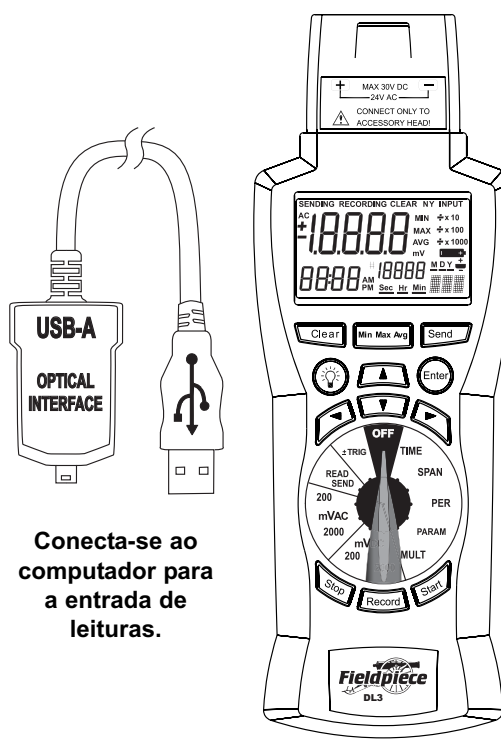

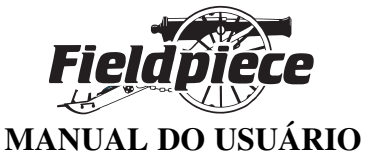

## **±Trigger**

Selecione o gatilho Hi (Alto) ou Lo (Baixo) pressionando os botões  $\blacktriangle$  ou  $\blacktriangledown$ , pressione ENTER para alterar os gatilhos Hi ou Lo. Use  $\blacktriangleleft$  e  $\blacktriangleright$  para alterar entre os dígitos e o sinal + e - , use  $\blacktriangle$  e  $\blacktriangledown$  para alterar os valores dos dígitos. Pressione ENTER para bloquear as alterações do gatilho Hi (Alto) ou Lo (Baixo). Os gatilhos permanecerão na memória até que o medidor seja colocado na posição OFF. Uma vez definido o gatilho, evite girar o medidor para a posição OFF para não limpar os dados do gatilho. **Registro fora de uma faixa**

Para registrar fora de uma faixa, defina o gatilho Hi acima do gatilho Lo. Por exemplo, defina o gatilho Hi a 90,0 e o gatilho Lo a 10,0. O DL3 registrará somente as leituras que forem superiores a 90,0 ou inferiores a 10,0.

## **Para sua segurança...**

Desconecte todo o medidor antes de abrir a caixa. Trabalhe com outras pessoas. Desligue a energia do circuito sob teste antes de cortar, remover a solda ou interromper o circuito. Não aplique uma voltagem superior à nominal entre a entrada e a terra.

### **Manutenção**

Limpe a parte externa com um pano limpo e seco. Não use líquidos.

**Substituição da pilha:** Quando o multímetro exibir "**www.**" as pilhas deverão ser substituídas, caso contrário as leituras poderão se apagar e não serem salvas corretamente, se forem salvas. Os dados na memória serão mantidos durante a troca das pilhas. Desconecte e desligue o Módulo, desligue o medidor e remova a tampa do compatimento da pilha. Substitua as pilhas por pilhas de 1,5V AA.

# **Data Logger DL3**

O Data Logger DL3 registra sinais mV de qualquer Módulo Fieldpiece. Ele tem um relógio interno em tempo real. Programe automaticamente registros usando SPAN (o tempo sobre o qual as medições são feitas) e PER (período de tempo entre as medições). O novo recurso TRIGGER permite que o DL3 inicie e pare o registro de pontos quando os dados estão fora de uma faixa especificada, registrando assim somente os dados que são importantes para você. Adicione manualmente medições individuais pressionando o botão de registro (Record). Você pode ler os dados na tela de LCD usando os botões MIN/MAX/AVG e os botões de setas, ou você pode enviar os dados para um computador pessoal com uma porta USB para visualizar em formato de planilha.

## **Conjunto de dados**

Crie um novo conjunto de dados mudando a posição do seletor rotativo para fora da escala de medição de um conjunto de dados anterior. Cada conjunto de dados tem uma indicação MIN/MAX/AVG e uma indicação PARAM (parâmetro).

## **Botão Start (Iniciar)**

Inicia o registro programado definido por TIME, SPAN, PER, PARAM, TRIGGER e MULT. Disponível somente quando uma faixa de entrada é selecionada (200mVAC, 2000mVAC, 200mVDC ou 2000mVDC).

### **Botão Stop (Parar)**

Use para interromper o registro. Pressionar o Start retomará o registro do conjunto de dados atual. Somente a mudança da posição do seletor finalizará o conjunto de dados.

### **Luz de fundo**

Pressione o botão de luz de fundo para acender a luz azul do visor. Ela se desligará automaticamente após aproximadamente 60 segundos.

### **Botão Record (Registrar)**

Pressione para inserir uma única medição ao conjunto de dados atual. Se você estiver no meio de um registro programado, as medições individuais serão inseridas no conjunto de dados de acordo com a hora em que foram tomadas.

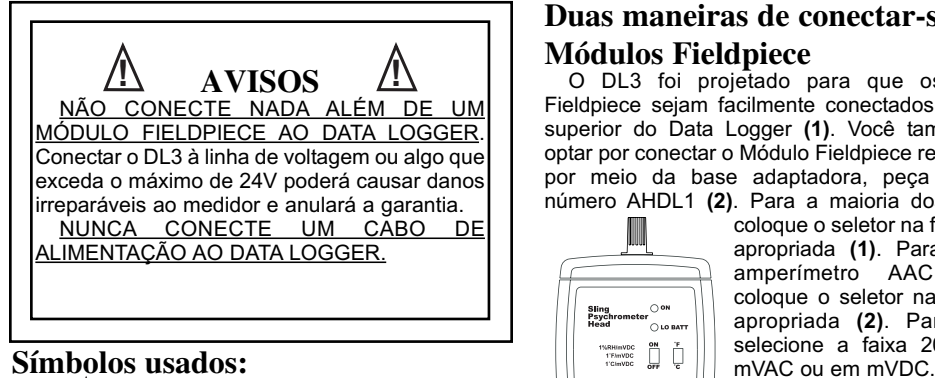

Cuidado, consulte o manual. **!**

## **Conexão com o Módulo Fieldpiece**

Para usar o DL3, você precisa de um Módulo Fieldpiece. A Fieldpiece oferece Módulos para medir vários parâmetros diferentes. Veja abaixo algumas das opções que você tem, visite www.fieldpiece.com.br para obter todos os Módulos disponíveis no momento.

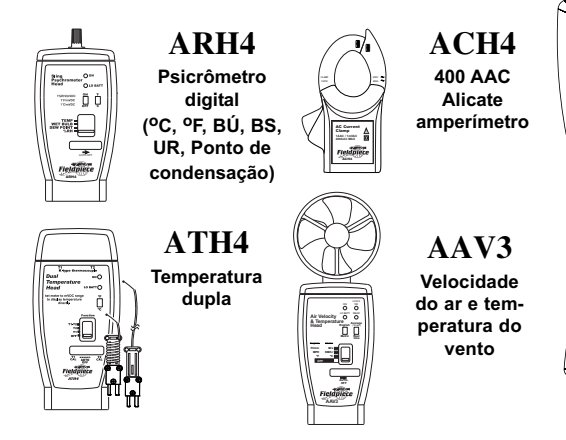

## **Botão Clear (Limpar)**

Use para limpar dados salvos. Essa função só está disponível na faixa READ/SEND (Ler/Enviar). Pressione o botão CLEAR e use < e > para selecionar N (não) ou Y (sim). Pressione ENTER para confirmar a escolha.

## **Funções do seletor rotativo**

**TIME (hora)**

Use para definir a hora do dia. Pressione ENTER, selecione os minutos, as horas, os dias, os meses e o ano com  $\blacktriangleleft e \blacktriangleright$ . Altere os valores com  $\blacktriangle e \blacktriangleright$ . Pressione ENTER quando tiver terminado. **SPAN**

Use para definir a extensão do registro. Pressione ENTER, selecione a unidade de tempo (Seg, H, Min, D) com  $\blacktriangle$  e  $\blacktriangleright$ , e ajuste o número com  $\blacktriangle$  e  $\blacktriangledown$ . Pressione ENTER quando tiver terminado.

## **PER (Período)**

Use para definir o tempo entre as leituras. O ajuste de Per é idêntico ao ajuste de Span.

#### **PARAM (Parâmetro)**

Use para rotular as leituras. Pressione ENTER, selecione a posição a ser alterada usando  $\blacktriangleleft$  e  $\blacktriangleright$ . Selecione o caractere com ▲ e ▼. PARAM é a coluna "Tipo" no arquivo xls.

#### **MULT (Multiplicador)**

Use para definir o valor para multiplicar os dados quando carregar o computador. Pressione ENTER, selecione o multiplicador ou o divisor com  $\triangle$  e  $\nabla$ . Pressione ENTER quando tiver terminado.

#### **READ/SEND (Ler/Enviar)**

Use para ler os dados salvos. Pressione o botão MIN/AVG/MAX para ler os valores mínimo e médio do conjunto de dados atual. Use  $\triangle$  e  $\nabla$  para rolar pelas leituras. Use < e > para alterar a exibição do descritor de dados (número, data, ano). O DL3 tem cobertura de rolagem, pressione #1 para ir para o último ponto de data salvo. Mantenha as setas para cima e para baixo pressionadas para ir mais rápido.

Também são usadas para transferir dados salvos para um computador. Pressione SEND para começar a transferir os dados salvos pelo cabo USB, fornecido, conectado ao computador.

# **Duas maneiras de conectar-se aos Módulos Fieldpiece**

O DL3 foi projetado para que os Módulos Fieldpiece sejam facilmente conectados pela parte superior do Data Logger **(1)**. Você também pode optar por conectar o Módulo Fieldpiece remotamente por meio da base adaptadora, peça Fieldpiece número AHDL1 **(2)**. Para a maioria dos Módulos,

coloque o seletor na faixa mVDC apropriada **(1)**. Para o alicate amperímetro AAC coloque o seletor na faixa VAC apropriada **(2)**. Para 200mV,

AC Current Clamp **! 1AAC / 1mVAC** Fieldpi 0489 420-<sup>2-08</sup> Gear Min Max Arg Send ⊙டை ⊛டை 296 **TRIG** ieldpi DL3 **(1) (2)**

Fieldpiec

Sling<br>Psychrometer (2008)<br>Head (2008)  $\bigcap$  LO BAT

TEMP<br>WET BULB<br>DEW POINT

L

Fieldpiece

46.08

## **Instale o programa**

O programa vincula o DL3 ao seu computador. Uma vez instalado, você pode carregar os dados para o computador e salvá-los em um arquivo .xls que pode ser aberto e editado na maioria dos programas de planilha eletrônica.

- 1. Insira o CD, mas não instale nada ainda.
- 2. Conecte o cabo USB fornecido à porta USB no seu computador. Conecte a outra extremidade do cabo na parte inferior do DL3.
- 3. A bolha *"Bem vindo ao Assistente de novo hardware encontrado"* aparece na barra de tarefas. Clique em qualquer lugar da bolha.
- 4. A janela *"O Windows pode se conectar ao Windows Update para procurar software?"* aparece. Escolha: *"Não, não agora."* Clique em Next (Avançar).
- 5. A janela *"O que você quer que o assistente faça?"* aparece. Escolha: *"Instale de uma lista ou de um local específico (Avançado)".* Clique em Next (Avançar).
- 6. A janela *"Procure o melhor driver nestes locais."* aparece. Marque: *"Procurar mídia removível (disquete, CD-ROM...)"* Clique em Next (Avançar).
- 7. Clique no botão Finish (Concluir).
- 8. Se a janela *"Bem-vindo ao assistente de atualização de hardware"* aparecer novamente, repita as etapas 4 a 7.
- Abra o conteúdo do CD por Meu Computador e execute o arquivo "Setup.exe" ou "Setup" (o arquivo com o ícone de computador).
- 10. Siga as instruções na tela para concluir a instalação.
- 11. Gire o seletor para a posição SEND; o DL3 liga.
- 12. Clique duas vezes no ícone amarelo do utilitário DL3 do computador na área de trabalho para executar o programa.
- 13. Quando solicitado, clique no formato de data e destaque o que deseja usar e clique em OK.
- 14. Quando o programa iniciar, automaticamente ele

## **Use os dados para criar tabelas completas**

A tabela à direita foi criada diretamente a partir de dados enviados pelo Data Logger. Depois de salvos, abra o arquivo com qualquer programa de planilha eletrônica compatível com o formato .xls, incluindo o Microsoft Excel, e edite como quiser. A tabela à direita representa exatamente sua aparência depois de inserida em uma planilha, ajustando a largura da coluna para encaixar e adicionando bordas às células.

A planilha tem 6 cabeçalhos. O cabeçalho Reading (Leitura) é o valor mV registrado. X1 é o valor que você seleciona como sendo o MULT. Type é o PARAM que você seleciona para rotular a leitura. MAX/MIN mostra as leituras máxima e mínima para o conjunto de dados. A leitura AVG (média) mostra a média acumulada do conjunto de dados. Um novo conjunto de dados será criado quando a posição do seletor rotativo for alterada.

O DL3 pode ser usado para elaborar relatórios que mostram uma ampla faixa de aplicações, todas em uma única tabela. Em Data Set 1 (Conjunto de Dados 1), 10 leituras de temperatura foram tomadas usando o Módulo Psicrômetro (ARH4). Você pode deixá-lo fazer medições por si, em qualquer intervalo, a qualquer hora.

Data Set 2 mostra como o DL3 pode ser usado com o Módulo Anemômetro (AAV3) para tomar uma leitura 3x3 de uma coifa de ventilação. Essas foram registradas manualmente. Observe como PARAM foi alterado para f/m (pés/minuto) para representar pés/minuto e MULT foi alterado para X100 para permitir que você saiba que as leituras foram multiplicadas por 100. As instruções de cada Módulo indicarão se é necessário multiplicar o valor registrado e por quanto.

Data Sets de 3 a 7 mostram, quando você precisar registrar vários parâmetros para avaliar um sistema, como você pode somente tomar uma leitura, alterar o PARAM, e cada medição será mostrada em seu próprio conjunto de dados com seu próprio rótulo (PARAM), pois não estão relacionados. Estes cinco parâmetros foram parte da avaliação de um sistema de ar condicionado. Aqui, o usuário optou para que a temperatura

irá procurar o DL3. Se o DL3 estiver desligado ou não estiver conectado ao computador, você deverá reiniciar o software com o DL3 conectado e definir READ/SEND.

15. Ajuste o seletor rotativo em READ/SEND. Clique no botão "Start" (Iniciar) na tela do software para iniciar. Pressione o botão Send no DL3, quando solicitado. Quando ele terminar de carregar o arquivo no computador, você poderá clicar no Arquivo para salvar os dados em .xls, para poder abrir o arquivo em sua planilha. Lembre-se de onde você o salvou para poder abri-lo em seguida. A pasta padrão de salvamento é c:\the desktop\dl3 pc utility.

#### **Conecte o computador ao cabo USB**

Quando o software estiver instalado, carregue os dados e manipule-os de modo que atendam suas necessidades em qualquer planilha. Para configurar o DL3 para que transfira dados para o computador, primeiro defina a faixa em READ/SEND. Em seguida, conecte o cabo USB da parte inferior do DL3 à porta USB do seu computador. Pressione o botão SEND para transferir os dados.

#### **Solução de problemas**

Se ocorrerem problemas durante o carregamento dos dados do DL3 no computador, é possível que os drivers precisem ser atualizados. Ligue o DL3 no computador e siga estas etapas.

- 1. Clique com o botão direito do mouse no ícone Meu Computador na área de trabalho. Escolha: Propriedades.
- 2. Clique na guia Hardware e em Gerenciador de Dispositivos.
- 3. Encontre a seção Portas (COM e LPT). Expanda essa seção pressionando o símbolo [ + ].
- 4. Clique com o botão direito do mouse em Porta Serial USB (COM3). Escolha Atualizar driver...
- 5. Com o CD do DL3 na unidade, execute as etapas 4 a 7 na seção "Instale o programa" neste manual. Repita a etapa 8, se necessário.

do ar externo fosse representada por oFa, bulbo úmido como WB, temperatura da linha de sucção externa como STo, temperatura da linha de sucção interna com STi, e temperatura da linha de líquido como LLT. São apenas indicações arbitrárias. Defina-as de forma que façam mais sentido para o trabalho que você está fazendo.

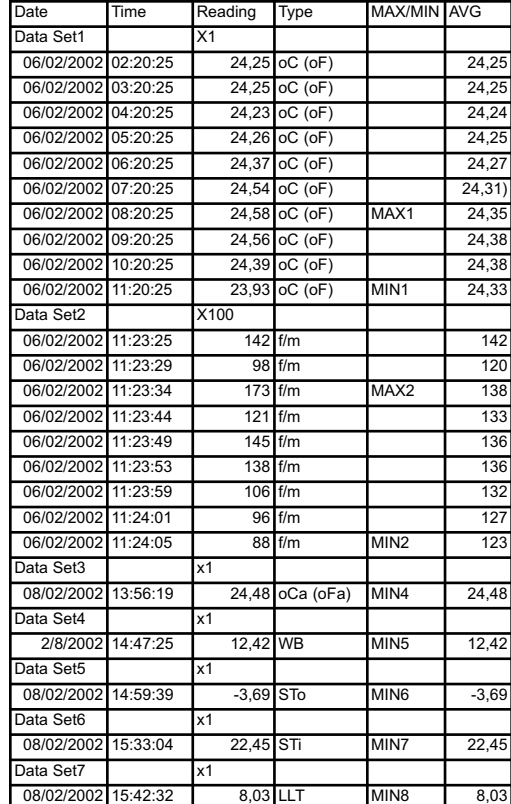

## **ESPECIFICAÇÕES**

**Visor:** Display de cristal líquido (LCD) de 4½ dígitos com leitura máxima de 19999.

- **Memória:** Até 20.000 pontos de dados. Os dados salvos não serão perdidos quando a pilha for substituída.
- **Faixa excedida:** indicação "OL".

#### **Zero:** Automático.

- **Ambiente de operação:** 0 ºC (32 °F) a 50 °C (122 °F) a <70% U.R.
- **Temperatura de armazenamento:** -20 °C (-4 °F) a 60 °C (140 °F), de 0 a 80% U.R. com a pilha removida.
- **Precisão:** Precisão declarada a 22,8 °C (73 °F) ± 12,8 °C (± 9 °F), <75% de umidade relativa.
- **Coeficiente de temperatura:** 0,1 x [(precisão especificada) por °C/°F; 0 a 17 °C (32 a 64 ºF); 28 a 50°C (82 a 122 °F)].
- **Alimentação:** 6 pilhas simples de 1,5-volt AA.
- **Duração da pilha:** Normalmente 1000 horas, se forem alcalinas.
- **Acessórios:** Um cabo óptico USB para o computador, CD do software pc, seis pilhas 1,5V AA (instaladas), e instruções de operação. **Segurança:** CE-EMC

### **Volts CC**

**Faixas:** 200mV, 2000mV

- **Resolução:** 0,01mV
- **Precisão:** ±(0,1% leituras + 3 dígitos)
- **Impedância de entrada:** 10MΩ

**Proteção contra sobrecarga:** 30VCC ou 24VCA

## **Volts CA (50 Hz a 500 Hz)**

**Faixas:** 200mV, 2000mV

**Resolução:** 0,01mV

**Precisão:** ±(1,2% leituras + 10 dígitos) **Impedância de entrada:** 10MΩ

**Proteção contra sobrecarga:** 30VCC ou 24VCA

v13

## **Garantia limitada**

Este medidor está protegido contra defeitos de material ou de fabricação por um ano, a partir da data da compra. A Fieldpiece irá substituir ou reparar a unidade defeituosa, a seu critério, que estará sujeita a uma verificação do defeito.

Esta garantia não se aplica aos defeitos resultantes de mau uso, negligência, acidente, reparação não autorizada, alteração ou uso incorreto do instrumento.

Qualquer garantia implícita proveniente da compra de um produto da Fieldpiece, incluindo, mas não limitado a, garantias implícitas de comercialização e adequação para um propósito específico, estará limitada ao descrito acima. A Fieldpiece não será responsável pela privação de uso do instrumento ou outros danos acidentais ou consequentes, perda de lucro, ou qualquer outra reclamação relativa a esses danos, despesas ou perda de lucro.

As leis locais variam. As limitações ou exclusões acima podem não se aplicar a você.

## **Assistência**

Entre em contato com a Fieldpiece Instruments para obter uma cotação de serviço de garantia a preço fixo. Envie cheque ou ordem de pagamento em dinheiro equivalente à quantia cotada. Envie o medidor com frete pré-pago para a Fieldpiece Instruments. Envie a comprovação da data e do local da compra para o serviço de garantia. O medidor será reparado ou substituído, a critério da Fieldpiece, e retornado pelo meio de transporte mais econômico.

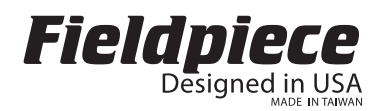